# **Welcome to FACTS!**

#### **Step 1: Open your internet browser**

- iPhone/Apple device Use Safari
- Android device Use Chrome

#### **Step 2: Go to the FACTS website**

- Smartphone or Tablet: **maryland.fisheryfacts.com/mobile**
- Computer, Laptop or Tablet: **maryland.fisheryfacts.com**

### **Step 3: Log in to FACTS**

- Your Username is your DNRid
- Your default Password is *password*
- Choose a new password that is at least 8 characters long
- A password retrieval question and answer is preset, but you can choose a new one

# **Step 4: Request your Program Permit(s)**

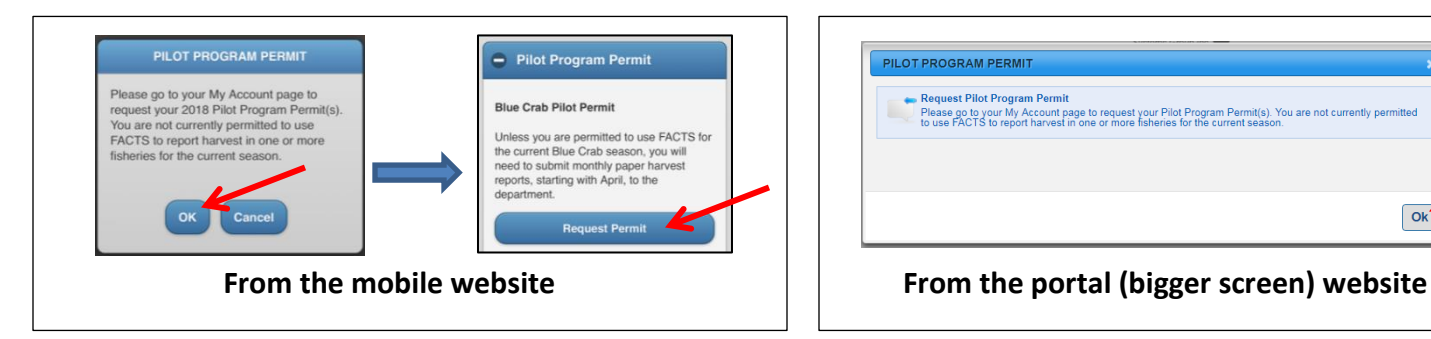

# **Step 5: Save FACTS to your phone's home screen**

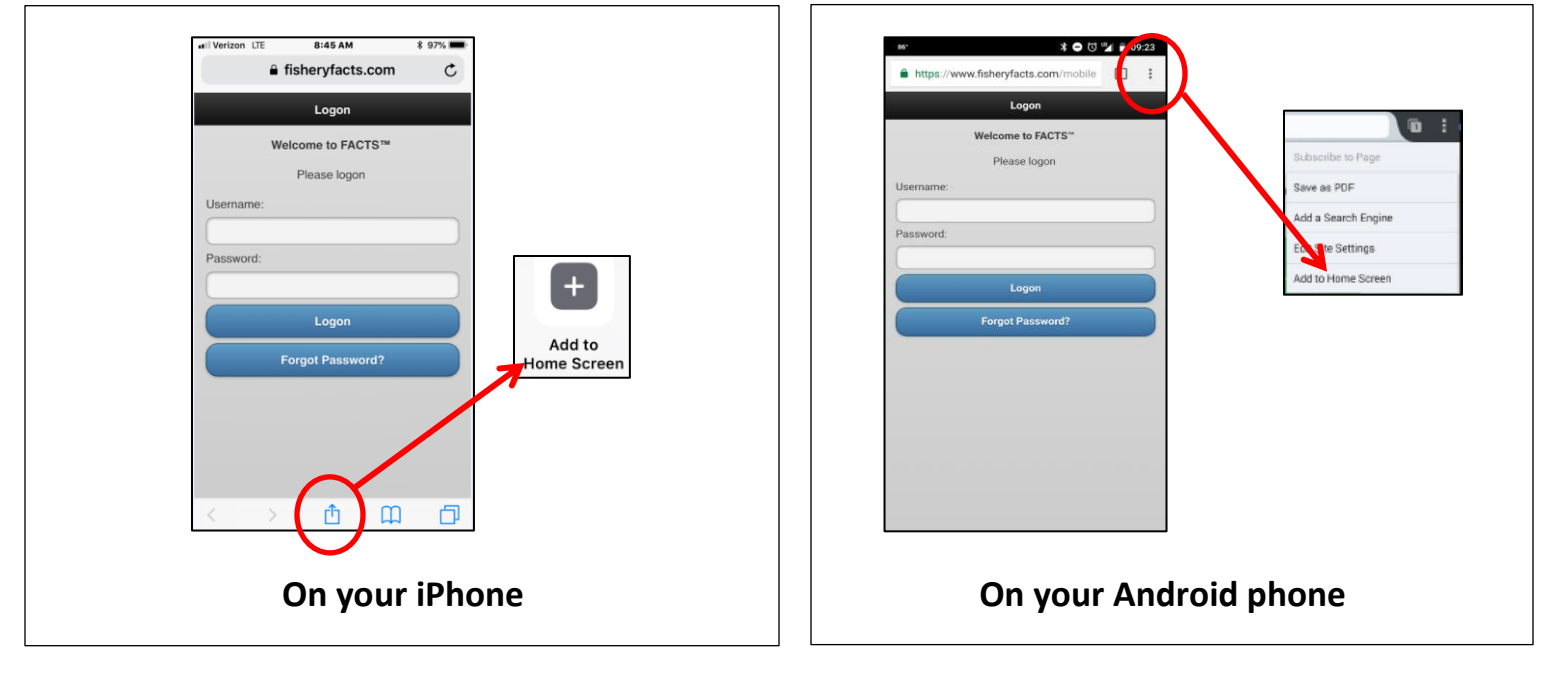

# **Step 6: Confirmation that your permit request has been approved**

 Make sure your mobile number is saved in your Account Preferences, so that FACTS can text you when y permit is approved.

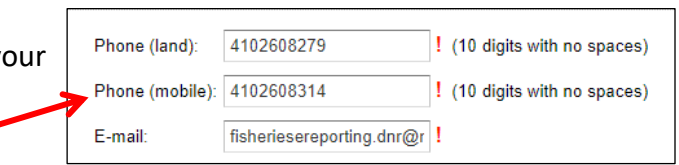

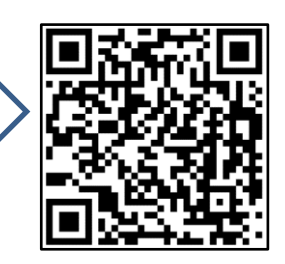

 $\alpha$ 

**Save in your phone's contacts:** 24 Hour Helpline: 1-877-979-1820 Call Center Operators: 1-855-390-2722